# **Quick Start for BECKHOFF**

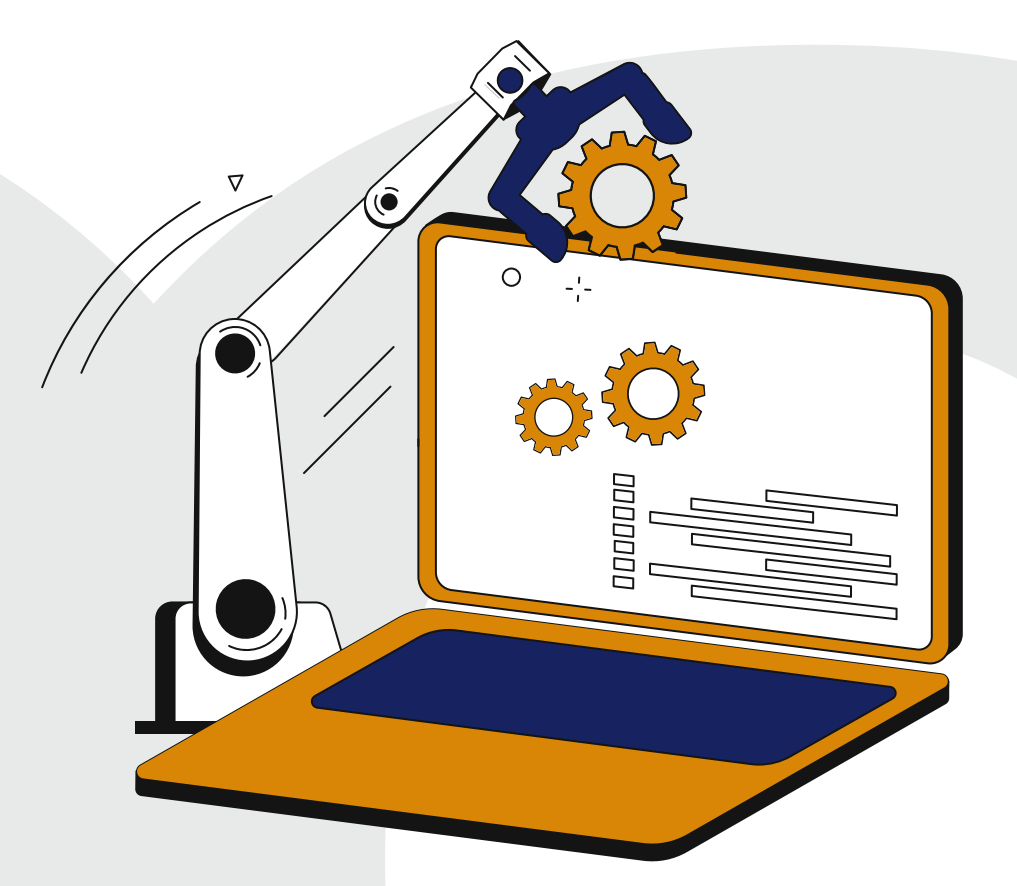

# **Automate Your Code**

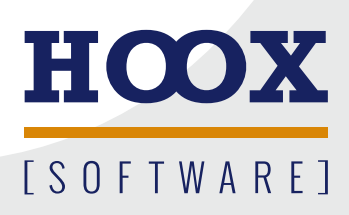

**H O O X S o f t w a r e P a t r i c k D r e s s e l S t e i n b ü h l 1 95233 Helmbrechts M: +49 170 5260988 patrick@hoox.software**

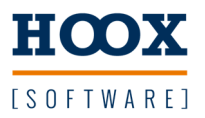

## Testbibliothek

## Bibliothek importieren

Die Verwaltung des Bibliotheksrepository öffnen und die neue Bibliothek hinzufügen. Danach in der Applikation die Bibliothek einbinden.

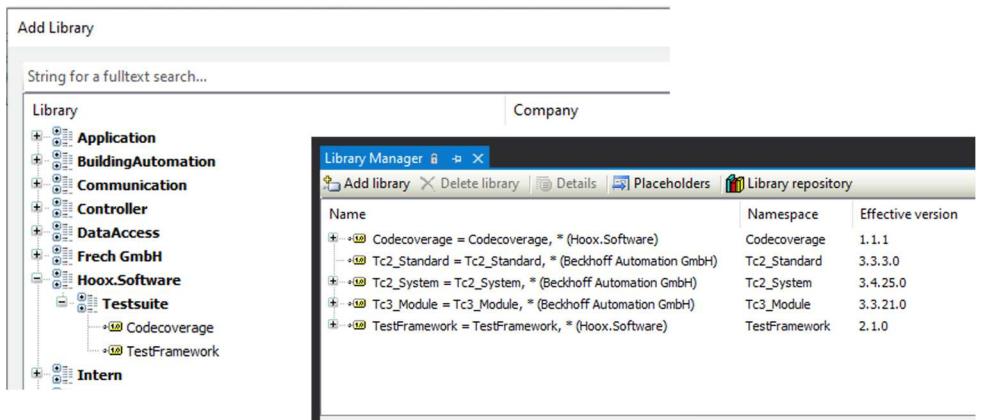

### Allgemein

Die Bibliothek besteht im wesentlichen aus drei Teilen: PRG\_Testlib, FB\_Testsuite und FB\_TestBase.

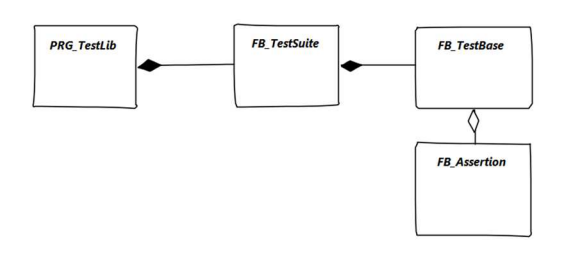

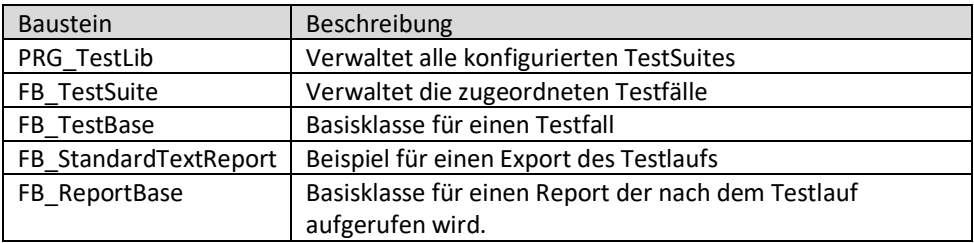

Der Baustein PRG\_Testlib enthält standardmäßig den Teil zum exportieren der JUnit.xml Datei.

Eigene Reports können durch Veerbung von FB\_ReportsBase erstellt werden.

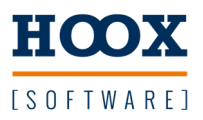

 Beispiel Es soll die Funktion *awesomefunction* getestet werden.

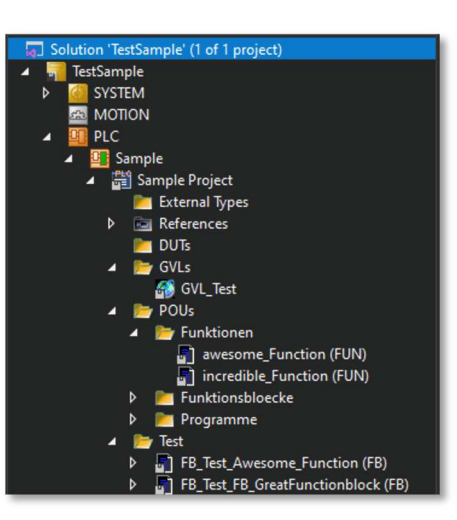

### **Vorgehensweise**

 1. Testbaustein anlegen Dafür eine neue (Test)Klasse von der Klasse FB\_TestBase ableiten.

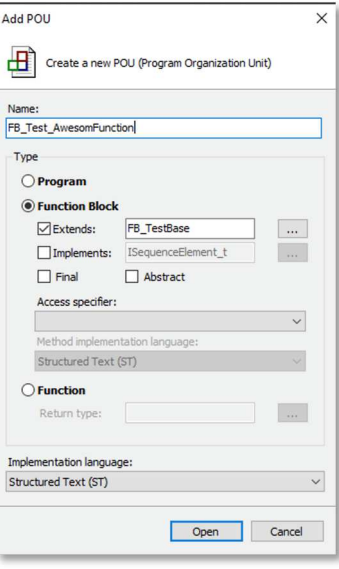

2. Notwendige Methoden überschreiben

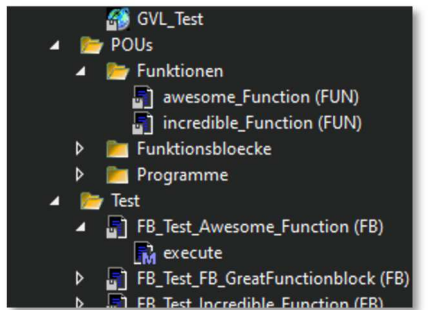

▲ Follow Test\_Awesome\_Function (FB) Um den Testbaustein zu verwenden muß die Methode execute *(TestAusführung)* überschrieben werden.

 Im ersten Schritt reicht es aus prepare und cleanup jeweils auszulassen. In diesen beiden Methoden kann Code eingetragen werden der vor (prepare) oder nach (cleanup) dem Testfall ausgeführt werden soll.

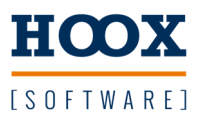

### 3. Test implementieren

 Für die Einstufung des Testfalls ("passed" oder "failed") müssen sogenannte Asserts aufgerufen werden. Diese bestehen immer aus einem aktuellen und einem erwarteten Wert.

 Ein Assert ist eine Behauptung das der aktuelle dem erwarteten Wert entpricht : AssertTrue, oder **nicht** entpricht : AssertFalse.

Dieser Wert **muss** als Variable übergeben werden.

- Es kann jeder Datentyp verwendet werden,
- Es müssen für beide Parameter die gleichen Datentypen verwendet werden.

Auf das Beispiel bezogen:

 Die Funktion erwartet einen DINT Wert und addiert oder subtrahiert diesen Wert vom aktuellen Wert der Instanz.

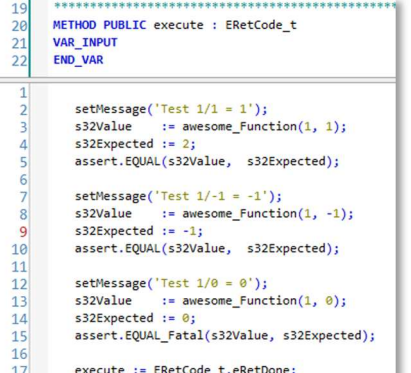

 Zusätzlich empfiehlt es sich vor dem Aufruf über setMessage(...) einen Hinweis zu speichern falls der Assert fehlschlägt um einen Hinweis zu erhalten an welcher Stelle genau der Fehler aufgetreten ist.

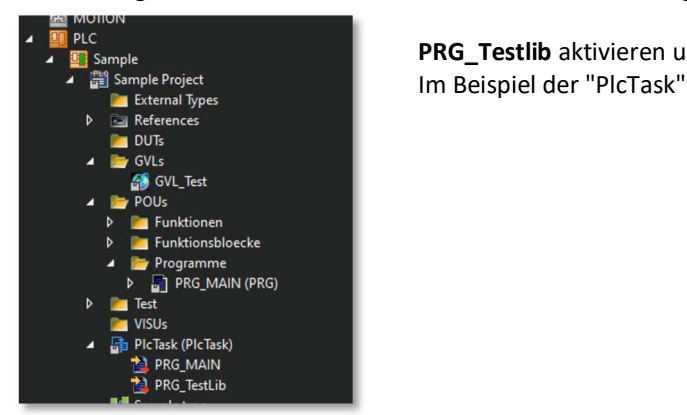

PLC<br>**PRG\_Testlib** aktivieren und einem Task der Runtime zuweisen.

#### 4. Test ausführen

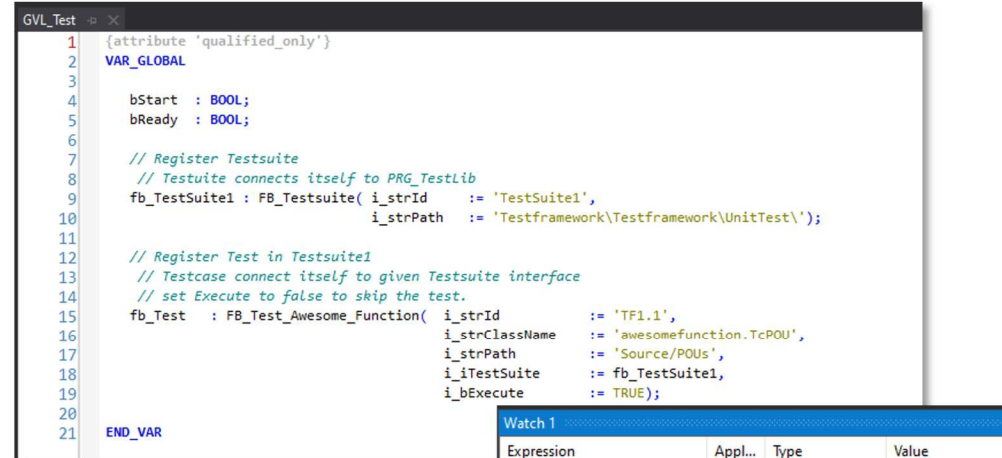

 Um die Testfälle ausführen zu können muss das Kommando **i\_bStart** in PRG Testlib beschrieben werden. Der Testlauf ist beendet wenn **o\_eState** den Wert **eStateReady** ausgibt.

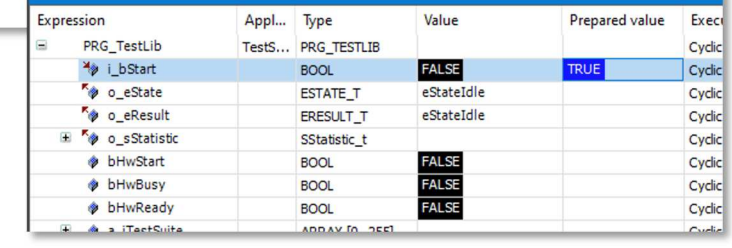

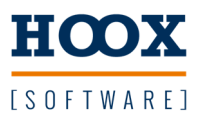

#### **Testbausteine Instanzieren**

 Die Testbausteine müssen innerhalb einer globalen Variablenliste instanziert werden. Für die Ausführung wird zur besseren Übersicht eine Testsuite benötigt die mehrere Tests verwaltet. Für die spätere Auswertung müssen noch weitere Informationen der Instanz übergeben werden:

#### **Testsuite**

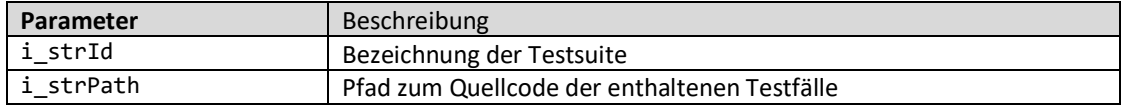

## **Testfall**

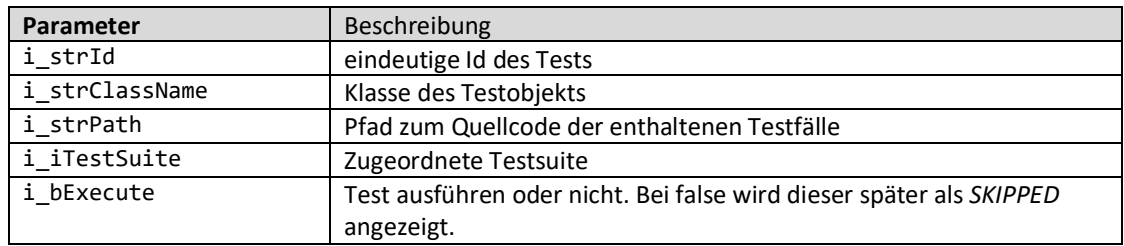

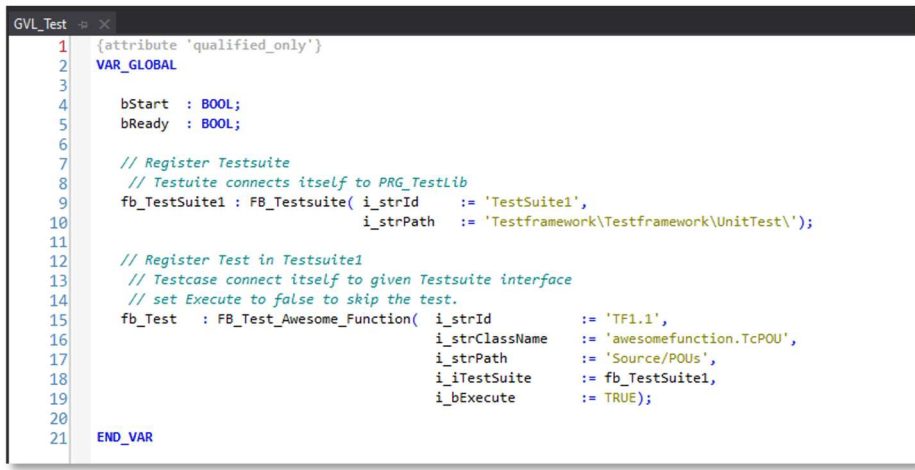

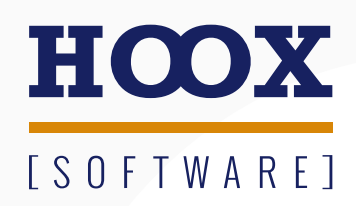

**www.hoox.software**